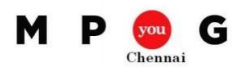

## **Working with Baselines in MS Project 2013**

*Speaker: Krishnamoorthy Sankara Seenivasan*

- What is a Baseline?
	- In project management, a baseline is a known state by which something is measured or compared.
	- In other words, Baseline is a snapshot of the Project at any point of time, which can be compared and measured against the actuals.
- Why you need baseline in your project?

The main benefits of having a project baseline are:

- Ability to assess performance The baseline allows you to compare what work has been done with what work should have been accomplished
- Earned Value calculation.
- Improved future estimating accuracy.
- To set the Original baseline, follow these steps:
	- Select Project > Set Baseline > Set Baseline
	- Choose Entire Project

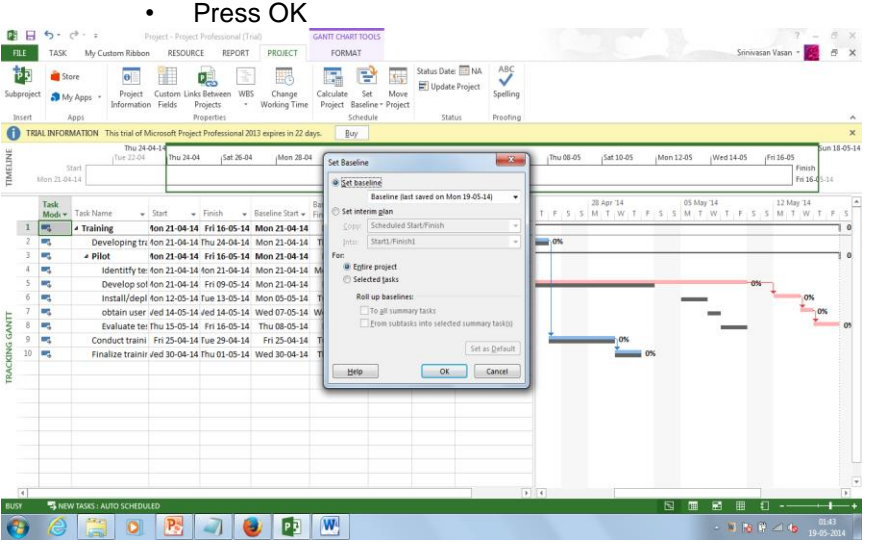

- Set Baseline Baseline no
	- You can save your baseline to anyone of the Baseline starting from Baseline to Baseline10.
	- At any point of time, only one baseline can be active and the others are inactive. The Baseline1 to Baseline10 are for storing the backup of your existing Baseline.
- Set Interim Plan
	- Interim plans preserve task start and finish dates at a point in time so that you can compare the values at that time against a baseline plan to assess progress.
	- The baseline plan is focused on the project as a whole. It helps you with creating a schedule and helps you stick to that schedule. The interim plan focuses on current, actual data and what work has been done.
- Baseline For
	- Entire Project We will be using this option, when we are setting the initial baseline before the execution of the project.
	- Selected Tasks We will be using this option, when we update the project with the approved change requests, to update the baseline information of the new activities and the impacted activities.
- Roll-up Baselines
	- To All SummaryTasks
	- From Sub-task into selected summary tasks.
- In Microsoft Project, baselines measure five parameters
	- **Start Dates** 
		- Finish Dates

**[http://www.mpug.com](http://www.mpug.com/) [http://chennai.mpug.com](http://chennai.mpug.com/)** © 2013 MPUG. 1

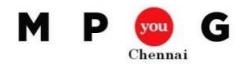

- Durations
- Work
- Cost estimates
- To Analyze the Scheduled information against the Baseline information
	- Change the View to Tracking Gantt Chart.
		- It will give you the comparison between the scheduled information against the active baseline.
	- Or Change the Table to Variance Table
		- It will give you the Variance information between the Scheduled and the active baseline.

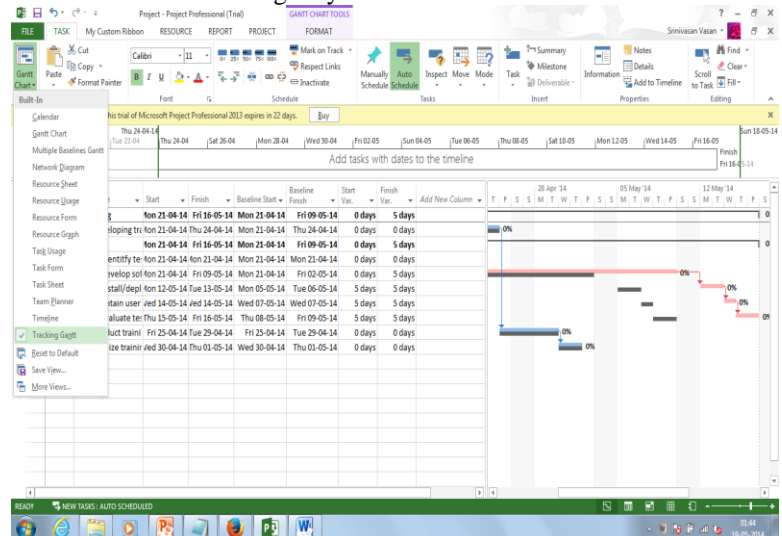

- To compare between the stored baselines, in case of multiple baselines available:
	- Change the view to Multiple Baselines Gantt
- To Clear Baseline
	- Project  $\rightarrow$  Set Baseline  $\rightarrow$  Clear Baseline.